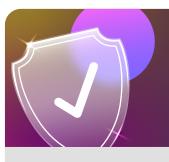

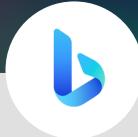

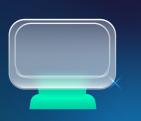

## SafeSearch on Bing using Desktop

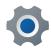

From your search screen tap on the three lines

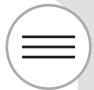

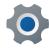

Tap on **SafeSearch** 

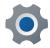

Select from **Strict**, **Moderate** and **Off** 

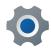

Don't forget to hit **Save** 

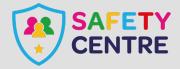